# Interfacing with MySQL

### 1 A GUI to browse a MySQL table

- our database with Python scripts
- connecting to database, setting sort order
- retrieving and displaying records

### **Normalization**

- splitting a table in two
- moving data into the tables

### **Retrieving Specific Records**

- use the key to access a record
- $\bullet$  inserting a new record in a table

#### MCS 275 Lecture 26 Programming Tools and File Management Jan Verschelde, 10 March 2017

 $\Omega$ 

The Contract State

# Interfacing with MySQL

#### 1 A GUI to browse a MySQL table

- our database with Python scripts
- connecting to database, setting sort order
- retrieving and displaying records

#### **Normalization**

- splitting a table in two
- moving data into the tables

#### **Retrieving Specific Records**

- use the key to access a record
- inserting a new record in a table

## a GUI to our Database of Python Scripts

We made one table scripts in the database OurPyFiles, storing data about our Python scripts.

For every Python script we have 4 fields: its type, number, date, and file name. Example of a header:

# L-26 MCS 275 Fri 10 Mar 2017 : guidb1.py

Corresponding data tuple:

('L', '26', '2017-03-10', 'guidb1.py')

With a GUI we get a better overview. We will sort the records in various ways.

# Widgets in the GUI

Message field to write status information.

Buttons to *...*

- connect to the database
- **•** retrieve all records
- see next 10 or previous 10 records

Radio buttons to determine

- which field to use for sorting
- sort in ascending or descending order

## viewing the data in the table scripts

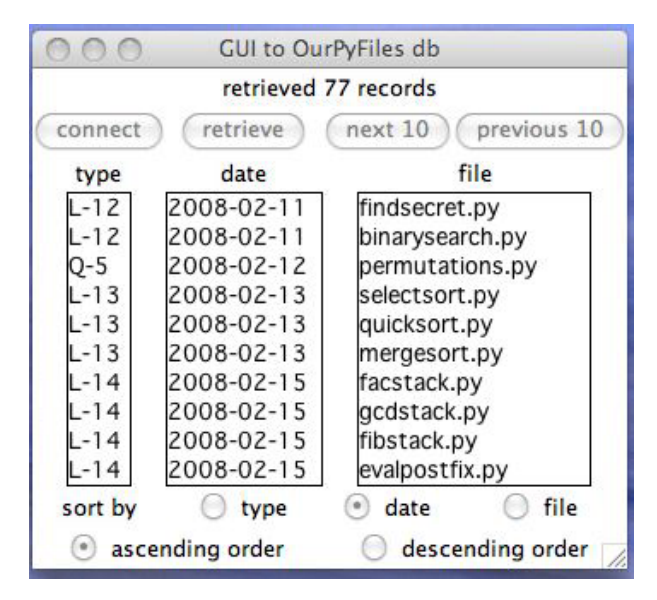

 $QQ$ 

 $\mathbb{B} \rightarrow \mathbb{R} \mathbb{B} \rightarrow$ 

4 D.K.

# Interfacing with MySQL

#### A GUI to browse a MySQL table

- our database with Python scripts
- connecting to database, setting sort order
- retrieving and displaying records

#### **Normalization**

- splitting a table in two
- moving data into the tables

#### **Retrieving Specific Records**

- use the key to access a record
- inserting a new record in a table

### message label and other labels

Code in \_\_init\_\_:

```
self.message = StringVar()
self.message.set("welcome to our database")
self. messageLabel = Label(wdw, \ \ \ \ \textvariable = self.message)
self.messageLabel.grid(row=0, column=0, columnspan=4)
self.tt = Label(wdw, text='type')
```

```
self.tt.grid(row=2, column=0)
self.dd = Label(wdw, text='date')self.dd.grid(row=2, column=1)
self.ff = Label(wdw, text='file')self.ff.grid(row=2, column=2, columnspan=2)
```

```
self.sL = Label(wdw, text='sort by')self.sL.grid(row=4, column=0)
```
K ロ ▶ K 個 ▶ K 로 ▶ K 로 ▶ - '로 - YO Q @

## connecting to the database

```
Button defined in __init__:
```

```
self.bc = Button(wdw, text='connect', \
      command=self.connect)
   self.bc.grid(row=1, column=0)
   self. cursor = 0def connect(self):
    """
    Connects to the database OurPyFiles.
    """
    try:
        # db = MySQLdb.connect(db="OurPyFiles")
        db = pymysql.connect(db="OurPyFiles")
        self.message.set("connected to \"OurPyFiles\"")
        self.cursor = db.cursor()
    except:
        self.message.set("failed to connect to \"OurPyFiles\"")
```
## radio button to sort

We can sort on type, date, or file. Code for Radiobutton in \_\_init\_\_:

```
self.RadioSort = IntVar()
self.st = Radiobutton(wdw, text='type', \
    variable=self.RadioSort, value = 1)
self.st.grid(row=4, column=1)
self.sd = Radiobutton(wdw, text='date', \
    variable=self.RadioSort, value = 2)
self.sd.grid(row=4, column=2)
self.sf = Radiobutton(wdw, text='file', \
    variable=self.RadioSort, value = 3)
self.sf.grid(row=4, column=3)
self.RadioSort.set(1)
```
#### The default sort is set to  $type$ .

**KOD KARD KED KED AGA** 

### radio button to order

User has choice between ascending or descending order.

Code for Radiobutton in \_\_init\_\_:

```
self.RadioOrder = IntVar()
self.asc = Radiobutton(wdw, text='ascending order', \setminusvariable = self.RadioOrder, value = 1)
self.asc.grid(row=5, column=0, columnspan=2)
self.dsc = Radiobutton(wdw, text='descending order', \setminusvariable = self.RadioOrder, value = 2)
self.dsc.grid(row=5, column=2, columnspan=2)
self.RadioOrder.set(1)
```
The default order is set to ascending.

# formulating the query

```
def query(self):
    """
    Returns the query to select all records,
    taking input from the radio buttons.
    """
    q = 'select * from scripts'ord = \prime'if self.RadioOrder.get() == 1:
        ord = 'asc'elif self.RadioOrder.get() == 2:
        ord = 'desc'
    if self.RadioSort.get() == 1:
        q = q + ' order by t, n' + ordelif self.RadioSort.get() == 2:
        q = q + ' order by d' + ordelif self.RadioSort.get() == 2:
        q = q + ' order by f' + ordreturn q
```
K ロ ▶ K 個 ▶ K 로 ▶ K 로 ▶ - 로 - K 9 Q Q

# Interfacing with MySQL

#### 1 A GUI to browse a MySQL table

- our database with Python scripts
- connecting to database, setting sort order
- retrieving and displaying records

#### **Normalization**

- splitting a table in two
- moving data into the tables

#### **Retrieving Specific Records**

- use the key to access a record
- inserting a new record in a table

### retrieving records – command for the second button

```
def retrieve(self):
    "" ""
    Retrieves all records from the scripts table.
    "" "
    if self.cursor == 0:
        self.message.set("please connect first")
    else:
        q = self.query()lc = self.cursor.execute(q)m = 'retrieved %d records' % int(lc)self.message.set(m)
        R = self.cursor.fetchall()
        self.clear()
        for i in range(len(R)):
            if i > = 10:
                break
            self.insert(R[i])
        self.records = R
        self.pos = 10KOD KARD KED KED AGA
```
## displaying data in listboxes

To display the data, we use Listbox widgets.

We will use three listboxes (defined in  $\quad$  init  $\quad$ ):

- **1** for type and number, e.g.:  $L-26$  $self.Lt = Listbox(wdw, width=4, height=10)$ self.Lt.grid(row=3, column=0)
- 2 for the date, e.g.:  $2017 03 10$

```
self.Ld = Listbox(wdw, width=10, height=10)
self.Ld.grid(row=3, column=1)
```
**3** for the file name, e.g.: quidb1.py

```
self.Ln = Listbox(wdw, width=15, height=10)self.Ln.grid(row=3, column=2, columnspan=2)
```
**KOD KARD KED KED AGA** 

### using listboxes

```
def clear(self):
    """
    Clears all listboxes.
    "" ""
    self.Lt.delete(0, END)
    self.Ld.delete(0, END)
    self.Ln.delete(0, END)
def insert(self, item):
    """
    Inserts one record item to the listboxes.
    """
    t = item[0] + '-' + str(int(item[1]))self.Lt.insert(END, t)
    self.Ld.insert(END, str(item[2]))
    self.Ln.insert(END, item[3])
```
KEL KALA SELKEL KAN KELA

## buttons to navigate

Because our listboxes are only 10 in height, we cannot display everything all at once.

Two navigation buttons in \_\_init\_\_:

**1** to show the next 10 records:

```
self.bn = Button(wdw, text='next 10', \
    command=self.next10)
self.bn.grid(row=1, column=2)
```
2 to show the previous 10 records:

```
self.bp = Button(wdw, text='previous 10', \
    command=self.prev10)
self.bp.grid(row=1, column=3)
```
Storing the current position in the retrieved records:

 $self.pos = 0$ 

**KOD KARD KED KED AGA** 

## displaying the next 10 records

```
def next10(self):
    """
    Displays the next 10 records in listboxes.
    """
    if self.records == 0:
        self.message.set("no records to show")
    else:
        self.clear()
        for i in range(self.pos, self.pos+10):
            if i >= len(self.records):
                break
            self.insert(self.records[i])
        self.pos = self.pos + 10if self.pos >= len(self.records):
            self.pos = len(self.records) - 1
```
## displaying the previous 10 records

```
def prev10(self):
    "" "
    Displays the previous 10 records in listboxes.
    """
    if self.records == 0:
        self.message.set("no records to show")
    else:
        self.clear()
        self.pos = self.pos - 20
        if self.pos < 0:
            self.pos = 0for i in range(self.pos, self.pos+10):
            if i >= len(self.records):
                break
            self.insert(self.records[i])
        self.pos = self.pos + 10
```
# Interfacing with MySQL

#### A GUI to browse a MySQL table

- our database with Python scripts
- connecting to database, setting sort order
- retrieving and displaying records

#### **Normalization**

- splitting a table in two
- moving data into the tables

#### **Retrieving Specific Records**

- use the key to access a record
- inserting a new record in a table

# Making the Database more useful

splitting the table scripts

The four fields were copied from the headers.

Two drawbacks:

- **1** only the file name is unique for every record and not so convenient to use as key
- <sup>2</sup> as most lectures featured more than one script, there is a lot of redundant data in the table

We normalize, using scripts to create two new tables: one with file names and one with type and dates.

Because tedious to do manually with the mysql monitor, we develop a script.

 $QQ$ 

医单位 医单位

## the function main()

```
def main():
    "" "
    Splits scripts in two tables.
    "" "
    # db = MySQLdb.connect(db="OurPyFiles")
    ourdb = pymysql.connect(db="OurPyFiles")
    crs = ourdb.cursor()
    qry = 'select * from scripts order by d'nbr = crs.execute(qry)
    print('found %d records' % int(nbr))
    ans = input ('Make the tables ? (y/n)')
    if ans == 'y':
        make tables(crs)
```
**KOD KARD KED KED AGA** 

### main() continued

```
data = crs.fetchall()(types, files) = split records(data)print (T = ', types)
print ('F = ', files)
if ans == 'y':
    ans = input ('Do the inserts ? (y/n)')
    insert type date(crs, types, ans=='y')
    insert file data(crs, files, ans=='y')
    date files(crs)
    ourdb.commit()
else:
    print('showing the insert queries')
    insert type date(crs, types)
    insert file data(crs, files)
```
KO KA GI KENYEN E YA G

### making the tables

```
def make_tables(crs):
    "" "
    Executes the MySQL commands to create
    the tables typedate and filedata.
    The input parameter crs is the cursor.
    "" "
    make type date(crs)
    make file data(crs)
```
**KOD KARD KED KED AGA** 

### make table typedate

```
def make type date(crs):
    "" "
    The table typedate stores type and date,
    e.g.: L-26 and 2017-03-10, repesented by
    four fields: id, type, number, and date.
    The input parameter crs is the cursor.
    "" "
    try:
        qry = 'create table typedate' + \setminus'( i INT, t CHAR(1), n INT, d DATE )'
        crs.execute(qry)
        print(qry + ' succeeded')
    except:
        print(qry + ' went wrong...')
```
**KORK EXTERNS AND A COLLEGE** 

### make table filedata

```
def make file data(crs):
    "" "
    The table filedata stores file names,
    represented by three fields: id, name,
    and id of the corresponding entry in
    the typedate table, crs is the cursor.
    """
    try:
        qry = 'create table filedata ' + \' ( i INT, f CHAR(20), t INT )'
        crs.execute(qry)
        print(qry + ' succeeded')
    except:
        print(qry + ' went wrong...')
```
# Interfacing with MySQL

#### A GUI to browse a MySQL table

- our database with Python scripts
- connecting to database, setting sort order
- retrieving and displaying records

#### **Normalization**

- splitting a table in two
- moving data into the tables

#### **Retrieving Specific Records**

- use the key to access a record
- inserting a new record in a table

# splitting records

```
def split records(R):
    "" ""
    Returns two lists: records that go
    in typedate and in filedata.
    """
    L = []; T = []; F = []; cnt = -1
    for i in range(len(R)):
        d = R[i]p = (d[0], d[1], d[2])if p in L:
            ind = L.index(p)else:
            cnt = cont + 1L.append((d[0], d[1], d[2]))T.append((cnt, d[0], d[1], d[2]))
            ind = cnt
        F.append((i, d[3], ind))return (T, F)
                                       KOD KOD KED KED DARK
```
## inserting type and date

```
def insert_type_date(crs, T, doit=False):
    "" "
```

```
Given the cursor and a list of values for
the table typedate, all records are added.
"""
```

```
for i in range(len(T)):
    p = T[i]qry = 'insert into typedate values ' + \backslash' (\"%s\", \"%s\", \"%s\", \"%s\") ' \
         \frac{1}{2} (str(p[0]), str(p[1]), str(p[2]), \
            str(p[3])if doit:
        crs.execute(qry)
    else:
        print ('query = ', qry)
```
## inserting file names

```
def insert file data(crs, F, doit=False):
    "" "
    Given the cursor and a list of values for
    the table filedata, all records are added.
    "" ""
    for i in range(len(F)):
        n = F[i]qry = 'insert into filedata values ' + \setminus\prime (\"%s\", \"%s\", \"%s\") \prime \
           % (str(n[0]), n[1], str(n[2]))if doit:
             crs.execute(qry)
        else:
             print ('query = ', qry)
```
### a sanity check

```
def date files(crs):
    "" "
    As a final check, selects file name
    and corresonding date from the newly
    created tables, crs is the cursor.
    "" "
    qry = 'select f,d from filedata, typedate' \setminus+ ' where filedata.t = typedate.i'
    crs.execute(qry)
    res = crs.fetchall()
    print(res)
    print('#records :', len(res))
```
# Interfacing with MySQL

#### A GUI to browse a MySQL table

- our database with Python scripts
- connecting to database, setting sort order
- retrieving and displaying records

#### **Normalization**

- splitting a table in two
- moving data into the tables

#### **Retrieving Specific Records**

- use the key to access a record
- inserting a new record in a table

## Using Keys

After the normalization, every script has a unique key. This key is in the  $\pm$  field of the table  $\pm$  iledata.

Accessing the data via the key allows us to

- <sup>1</sup> select records directly
- <sup>2</sup> insert, delete, and update records.

## The Widgets in the GUI

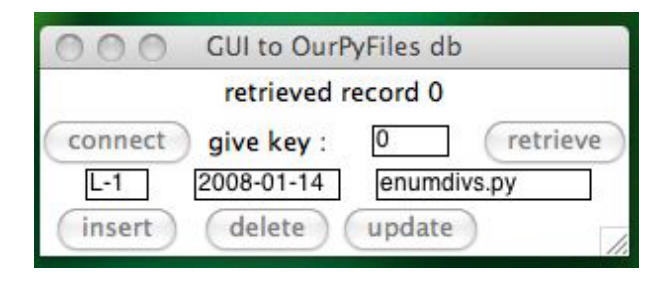

Programming Tools (MCS 275) interfacing with MySQL L-26 10 March 2017 33/43

 $\mathbb{B} \rightarrow \mathbb{R} \mathbb{B} \rightarrow$ 

÷,

 $299$ 

 $\mathcal{A}$ 

 $($   $\Box$   $\rightarrow$   $($  $\Box$   $\rightarrow$ 

## Query for Specific Record

```
def query(self, key):
    """
    Returns the query for all the information
    of the script with the given key.
    """
    q = 'select type date.t, n, d, f' + \'from typedate, filedata ' + \setminus'where filedata.t = typedate.i' + \
        'and filedata.i = %d' % key
    return q
```
# Interfacing with MySQL

#### A GUI to browse a MySQL table

- our database with Python scripts
- connecting to database, setting sort order
- retrieving and displaying records

#### **Normalization**

- splitting a table in two
- moving data into the tables

#### **Retrieving Specific Records**

- use the key to access a record
- inserting a new record in a table

### counting the number of files

```
def count_files(self):
    "" "
    Returns the number of files.
    """
    qry = 'select count(*) from filedata'ret = self.cursor.execute(qry)
    nbr = self.cursor.fetchone()
    return int(nbr[0])
```
画

 $QQ$ 

イロト イ押 トイヨ トイヨ トー

## inserting a new file

Entering the data:

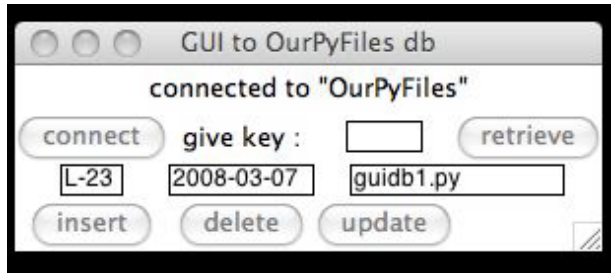

重

 $299$ 

イロト イ部 トイモ トイモト

## inserting a new file

Asking to confirm the data:

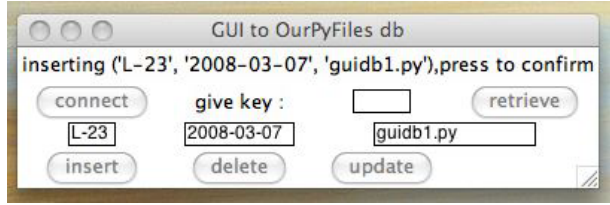

重

 $299$ 

(□ ) (母 )

 $\mathcal{A}$ **BAKE** 

## inserting a new file

Confirming the insert:

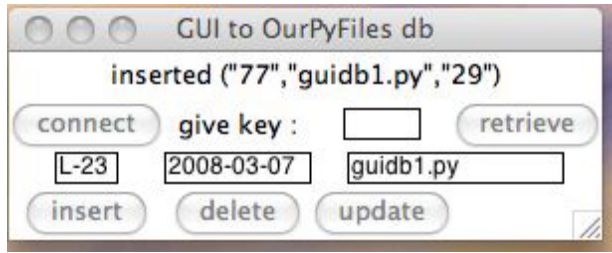

Programming Tools (MCS 275) interfacing with MySQL L-26 10 March 2017 39 / 43

 $A \equiv \lambda \cdot A \equiv \lambda$ 

重

 $299$ 

**← ロ ▶ ← イ 同 ▶** 

## inserting data

```
def insert_data(self):
    """
    Inserts a new record into the database.
    """
    t = self.tp.get()d = self.dt.get()f = self.m.get()r = (t, d, f)if not self.startinsert:
        m = 'inserting %s,' % str(r)
        m = m + 'press to confirm'self.message.set(m)
        self.startinsert = True
    else:
        self.insert record(r)
        m = 'inserted %s' % str(r)
        self.startinsert = False
```
KEL KALA SELKEL KAN KELA

## inserting a record

```
def insert_record(self, data):
    """
    Prepares data to insert a record.
    """
    L = data[0].split('-')
    (t, n) = (L[0], L[1])(d, f) = (data[1], data[2])nf = self.count_files()
    nt = self.count types()
    v = '(' + '\\''' + str(nf) + '\\''' + \lambda',' + '\"' + f + '\"' + ',' + \
        \sqrt{'''} + str(nt) + \sqrt{'''} + \sqrt{'}self.insert file values(v)
    m = 'inerted %s' % v
    self.message.set(m)
```
## inserting values

#### Recall the MySQL command:

```
insert into <table> values <tuple>
```

```
def insert file values(self, vals):
    "" "
    Inserts values in filedata table.
    "" "
    qry = 'insert into filedata values '
    qry = qry + vals
    self.cursor.execute(qry)
```
# Summary and Assignments

#### A good reference on GUIs with Tkinter:

http://infohost.nmt.edu/tcc/help/pubs/tkinter.pdf visit http://www.mysqltutorial.org/

Exercises:

- $\bullet$  Create the equivalent to quidb1.py, our first GUI, writing a CGI script.
- 2 The method in our second GUI to insert is not yet complete. Also provide functions to add the corresponding values in the table typedate.
- <sup>3</sup> Provide functions to delete records.
- <sup>4</sup> Provide functions to update records.

舌

 $QQ$ 

化重复化重复